## **Allgemeines**

Unter diesem Menüpunkt hat der Antragsteller die Möglichkeit eine Übersicht über den Status seiner aktuell gestellten Anträge, die sich noch auf dem Genehmigungsweg befinden, zu bekommen.

In dieser Ansicht hat der Antragsteller die Möglichkeit seinen gestellten Antrag zu

• **俞** Löschen

zum Löschen des gestellten Antrags

• A Drucken

> zum Erzeugen einer für die Druckausgabe optimierten Version mit allen den Antrag betreffenden Informationen

In obigem Screenshot ist ersichtlich, dass

- der Prozess am 21.05.2013 um 14:13:34 Uhr erstellt wurde (**Prozess erstellt**)
- die Person bei der der Antrag gerade auf die Genehmigung / Ablehnung / Sichtung wartet Honig Helga heißt (**Nächste(r) im Prozess**)
- es sich um einen Sonderfehlzeitantrag handelt (**Details**)
- Gschaftig Gunter der Ersteller

 $(\mathbb{X})$ 

dieses Antrags ist und Honig Helga einen Kommentar zu diesem Antrag hinzugefügt hat (**Verlauf**)

• die Aktionen Löschen und Drucken zur Verfügung stehen (**Aktion(en)**)

Eine genauere Beschreibung zu den **Filterfunktionen** und der **Detailsansicht** (durch Anklicken des blauen Info-Buttons

/ des Buttons **Details**) finden Sie im Kapitel Workflow / [Allgemeine Informationen.](http://personalwolke.at/daisy/personalwolke-default/Time-Base/Workflow/Archiv.html)<sup>1</sup>

## **Felder**

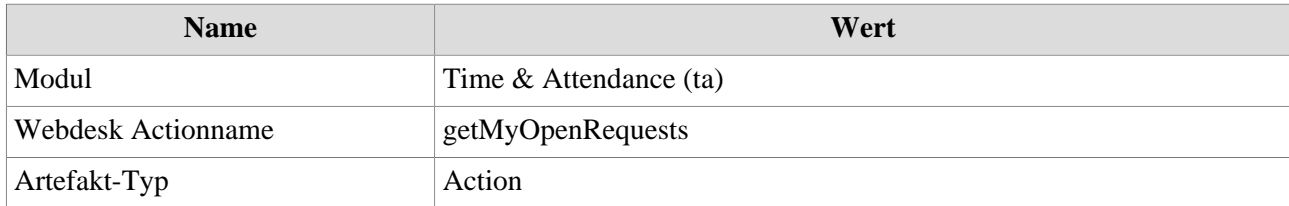

1. /daisy/personalwolke-default/Time-Base/Workflow/Archiv.html

-

-